# **Bedienungsanleitung**

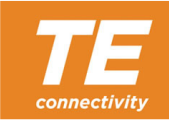

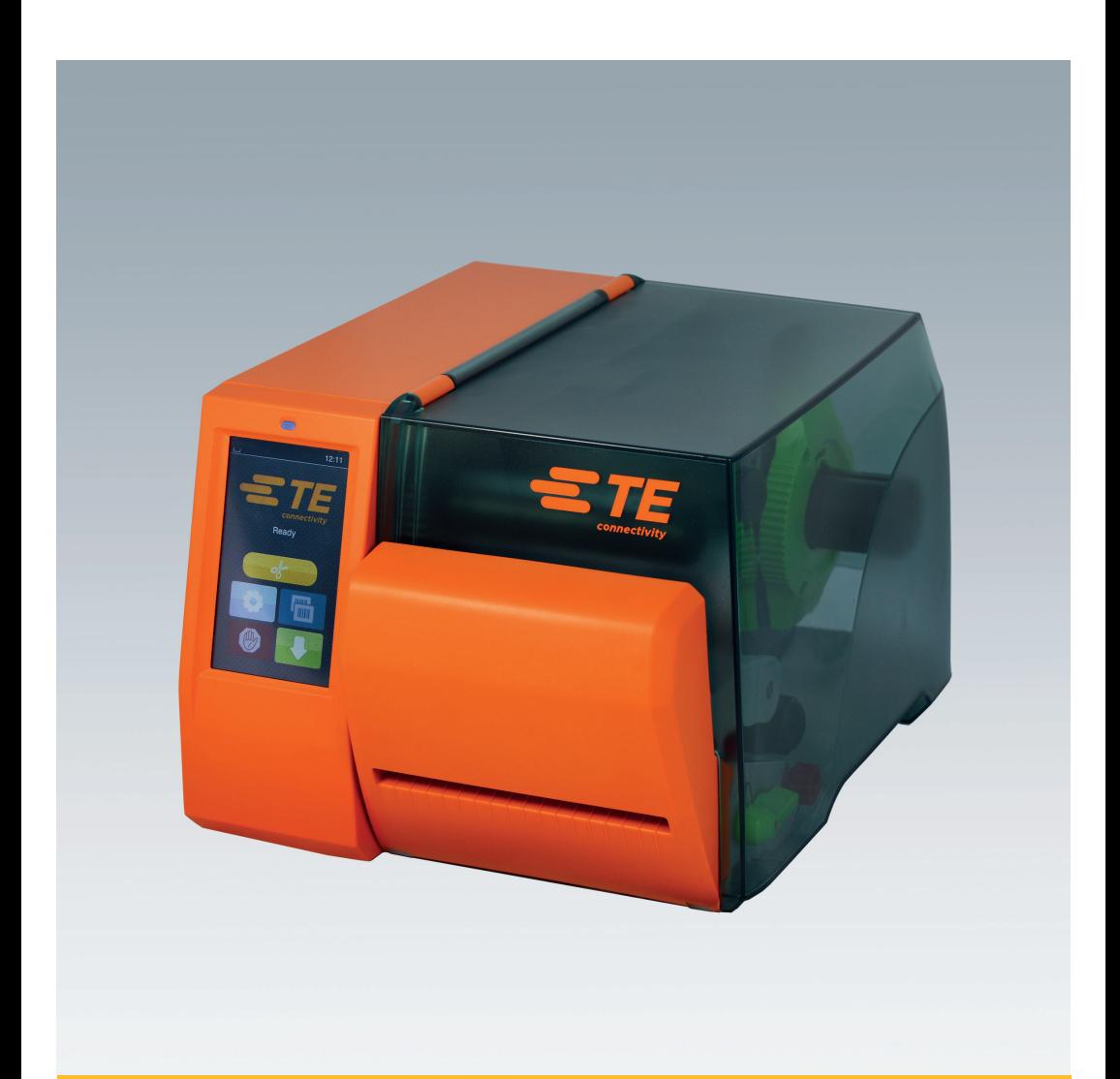

# **T2212 PRINTER PERFORATOR**

#### **2 Bedienungsanleitung 2**

**Doc. #** 412-121039 Revision 1

#### **Urheberrecht**

Diese Dokumentation sowie Übersetzungen hiervon sind Eigentum von TE Connectivity (TE).

Das Reproduzieren, Verarbeiten, Vervielfältigen oder Verbreiten im Ganzen oder in Teilen zu anderen Zwecken als der Verfolgung der ursprünglichen bestimmungsgemäßen Verwendung erfordert die vorherige schriftliche Genehmigung von TE Connectivity.

#### **Warenzeichen**

Windows ist ein eingetragenes Warenzeichen der Microsoft Corporation.

#### **Redaktion**

Bei Fragen oder Anregungen bitte an TE Connectivity wenden.

#### **Aktualität**

Durch die ständige Weiterentwicklung der Geräte können Abweichungen zwischen der Dokumentation und dem Gerät auftreten.

Fragen Sie Ihre lokale Vertretung von TE Connectivity nach der neuesten Ausgabe.

Kontaktadressen für technische Unterstützung in Ihre Region finden Sie unter: [Technical Support](http://www.te.com/content/dam/te-com/documents/industrial-rail/global/411-121057%20Identification%20Technical%20Support%20Contact%20Information.pdf)

## **Inhaltsverzeichnis**

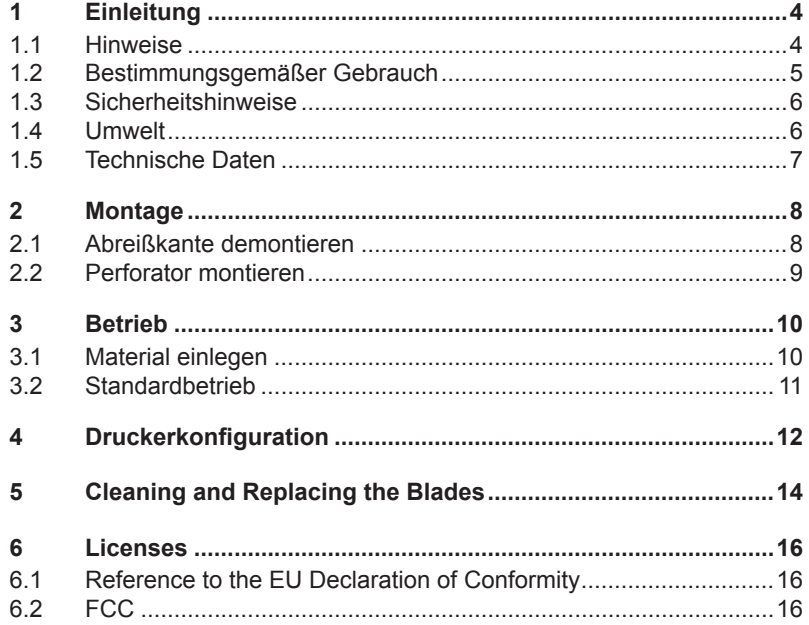

## <span id="page-3-0"></span>**4 1 Einleitung 4**

## **1.1 Hinweise**

<span id="page-3-1"></span>Wichtige Informationen und Hinweise sind in dieser Dokumentation folgendermaßen gekennzeichnet:

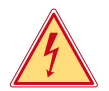

#### **Gefahr!**

**Macht auf eine außerordentliche große, unmittelbar bevorstehende Gefahr für Gesundheit oder Leben aufmerksam.**

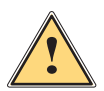

**/ Warnung!**<br>
Weist auf eine gefährliche Situation hin, die zu Körperverletzungen<br>
oder zu Schäden an Sachgütern führen kann **oder zu Schäden an Sachgütern führen kann.**

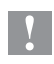

#### **! Achtung!**

**Macht auf mögliche Sachbeschädigung oder einen Qualitätsverlust aufmerksam.**

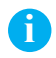

**i Hinweis! Ratschläge zur Erleichterung des Arbeitsablaufs oder Hinweis auf wichtige Arbeitsschritte.**

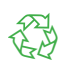

#### Umwelt!

Tipps zum Umweltschutz.

- **Handlungsanweisung**
- Verweis auf Kapitel, Position, Bildnummer oder Dokument.
- Option (Zubehör, Peripherie, Sonderausstattung).
- *Zeit* Darstellung im Display.

## <span id="page-4-0"></span>**1 [Einleitung](#page-3-1) 5**

## **1.2 Bestimmungsgemäßer Gebrauch**

- Das Gerät ist ausschließlich als Option für die T2212 Printer zum Perforieren von geeigneten, von TE Connectivity zugelassenen Materialien bestimmt. Details zu den zugelassenen Materialien enthält das TE document 411-121005 (Identification Printer Product Ribbon Matrix). Für aus missbräuchlicher Verwendung resultierende Schäden haftet TE Connectivity nicht; das Risiko trägt allein der Anwender.
- Zur bestimmungsgemäßen Verwendung gehört auch das Beachten der Bedienungsanleitung, einschließlich der vom Hersteller gegebenen Wartungsempfehlungen/-vorschriften.
- Das Gerät ist nach dem Stand der Technik und den anerkannten sicherheitstechnischen Regeln gefertigt. Dennoch können bei der Verwendung Gefahren für Leib und Leben des Benutzers oder Dritter bzw. Beeinträchtigungen des Gerätes und anderer Sachwerte entstehen.
- Das Gerät darf nur in technisch einwandfreiem Zustand sowie bestimmungsgemäß, sicherheits- und gefahrenbewusst unter Beachtung der Bedienungsanleitung benutzt werden.

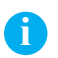

**i Note! Dieses und weitere Dokumente können von der Website TE.COM unter folgendem Link geladen werden**

**<http://www.te.com/commerce/DocumentDelivery/DDEController>**

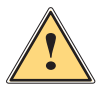

**! Warnung! Dies ist eine Einrichtung der Klasse A. Die Einrichtung kann im Wohnbereich Funkstörungen verursachen. In diesem Fall kann vom Betreiber verlangt werden, angemessene Maßnahmen durchzuführen.**

## <span id="page-5-0"></span>**6 1 [Einleitung](#page-3-1) 6**

## **1.3 Sicherheitshinweise**

- Vor der Montage oder Demontage des Perforators Drucker vom Netz trennen.
- Perforator nur betreiben, wenn er am Drucker montiert ist.
- Die Klingen des Perforators sind scharf. Verletzungsgefahr, insbesondere bei Wartungshandlungen.
- Arbeiten, die nicht in dieser Anleitung beschrieben sind, dürfen nur von geschultem Personal oder Servicetechnikern durchgeführt werden.
- Unsachgemäße Eingriffe an elektronischen Baugruppen und deren Software können Störungen verursachen. Auch andere unsachgemäße Arbeiten oder Veränderungen am Gerät können die Betriebssicherheit gefährden.
- Servicearbeiten immer in einer qualifizierten Werkstatt durchführen lassen, die die notwendigen Fachkenntnisse und Werkzeuge zur Durchführung der erforderlichen Arbeit besitzt. [Technical Support](http://www.te.com/content/dam/te-com/documents/industrial-rail/global/411-121057%20Identification%20Technical%20Support%20Contact%20Information.pdf)
- Keine Warnhinweis-Aufkleber entfernen, sonst können Gefahren nicht erkannt werden.

### **1.4 Umwelt**

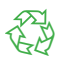

Altgeräte enthalten wertvolle recyclingfähige Materialien, die einer Verwertung zugeführt werden sollen.

Getrennt vom Restmüll über geeignete Sammelstellen entsorgen.

Durch modulare Bauweise von Drucker und Zubehör ist das Zerlegen in seine Bestandteile problemlos möglich.

- $\blacktriangleright$  Teile dem Recycling zuführen.
- ▶ Elektronikplatine an die öffentlich-rechtlichen Entsorgungsträger oder den Vertreiber zurück geben.

## <span id="page-6-0"></span>**1 [Einleitung](#page-3-1) 7**

## **1.5 Technische Daten**

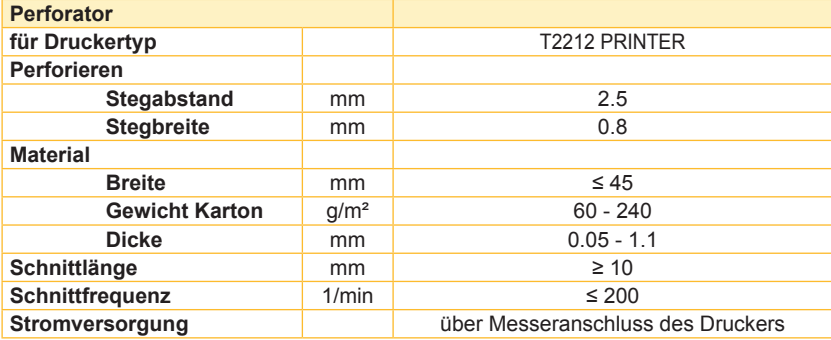

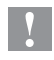

## **! Achtung!**

**Die minimale Schnittlänge ist abhängig vom Etikettenmaterial, insbesondere von seinen adhäsiven Eigenschaften.** 

X **Vorabtests durchführen. Auch sehr dünne, sehr harte oder sehr weiche Materialien vorab testen.**

## <span id="page-7-0"></span>**8 2 Montage 8**

### **2.1 Abreißkante demontieren**

<span id="page-7-1"></span>Vor der Montage des Perforators muss die standardmäßig installierte Abreißkante demontiert werden:

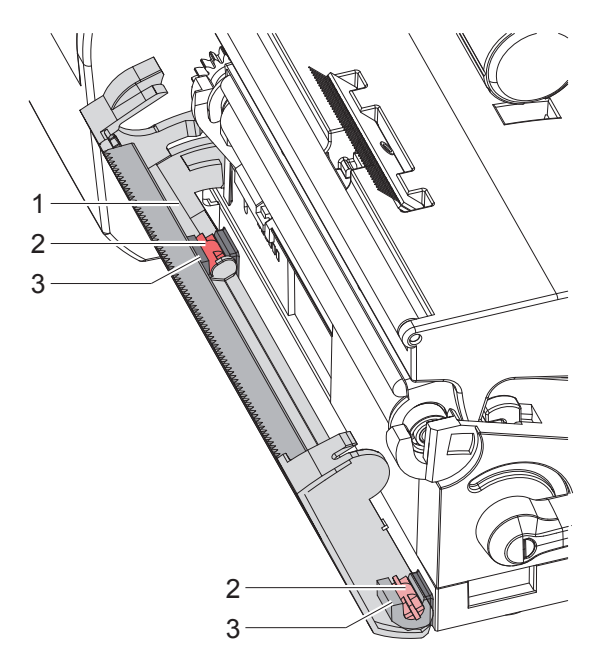

Bild 1 Abreißkante demontieren

▶ Abreißkante (1) vorsichtig abschwenken, Zapfen (2) der Abreißkante nach oben aus den Halterungen (3) drücken und Abreißkante abnehmen.

## <span id="page-8-0"></span>**[Montage](#page-7-1)**

## **2.2 Perforator montieren**

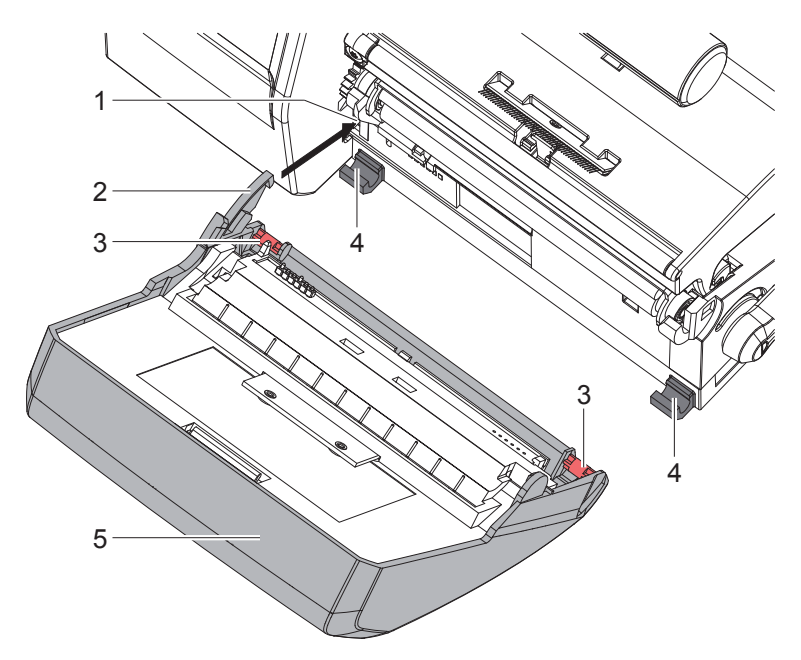

Bild 2 Perforator montieren

- 1. Rasthaken (2) des Perforators (5) in die Führung (1) stecken.
- 2. Zapfen (3) nach unten in die Halterungen (4) drücken.
- 3. Perforator (5) vorsichtig hochklappen, so dass er am Drucker einrastet.

## <span id="page-9-0"></span>**10 3 Betrieb 10**

#### **3.1 Material einlegen**

- <span id="page-9-2"></span>**>** Perforator gemäß [Bild 3](#page-9-1) vorsichtig abschwenken.
- Etiketten oder Endlosschlauch so zwischen Druckkopf und Druckwalze einlegen, dass die Vorderkante des Material durch den Perforator ragt.

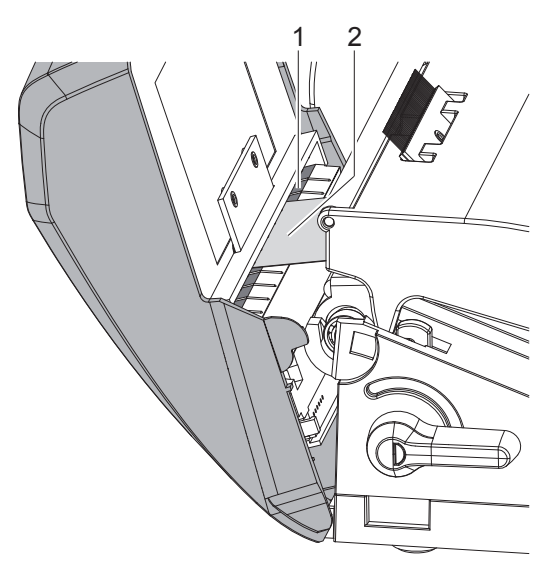

<span id="page-9-1"></span>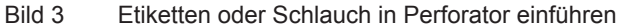

- ▶ Etiketten (2) oder Schlauch in die Führung (1) schieben und Perforator vorsichtig an den Drucker schwenken und einrasten.
- $\blacktriangleright$  Folie einlegen. Bedienungsanleitung des Druckers (TE-Dokument 412-121037).

### <span id="page-10-0"></span>**3 [Betrieb](#page-9-2) 11**

#### **3.2 Standardbetrieb**

 $\blacktriangleright$  Drucker einschalten. Der Perforator führt eine Synchronisationsbewegung aus.

#### **i Hinweis!**

X **Bei der Verarbeitung von Endlosmaterial in der Druckerkonfiguration unter** *Einstellungen* **->** *Etiketten* **->** *Etikettensensor* **die Einstellung**  *Endlosmaterial* **auswählen.** 

**Ansonsten kann kein Synchronisationsschnitt ausgelöst werden.** 

drücken. Dadurch wird einmalig ein Vorschub mit einem anschließendem Synchronisationsschnitt ausgelöst. Wenn der Druckkopf zwischen verschiedenen Druckaufträgen nicht angehoben wurde, ist kein Synchronisationslauf notwendig, auch wenn der Drucker ausgeschaltet war.

#### $\blacktriangleright$  Druckauftrag senden.

Alle Abschnitte des Auftrages werden ohne Unterbrechung nacheinander bedruckt und an den vereinbarten Stellen (nach jedem Etikett, nach einer Anzahl von Etiketten bzw. am Auftragsende) perforiert oder abgeschnitten.

### **i Hinweis!**

Durch Drücken von **in der Staat im Bedienfeld kann zwischen den Druckaufträgen ein direkter Schnitt ausgelöst werden.**

## <span id="page-11-0"></span>**12 12 4 Druckerkonfiguration**

<span id="page-11-1"></span>**i Hinweis! Die Einstellungen in der Druckerkonfiguration sind Grundeinstellungen für die konkrete Kombination Drucker-Perforator. Bei einem Wechsel des Perforators oder des Druckers ist eine Neueinstellung erforderlich.**

**Die Anpassung an den jeweiligen Druckauftrag ist vorrangig über die Software vorzunehmen. Hier stehen zusätzliche Offsetwerte zur Verfügung.**

**Die Offsetwerte aus den Geräteeinstellungen und der Software addieren sich im Betrieb.**

#### **Schneideparameter**

 $\blacktriangleright$  Menü starten.

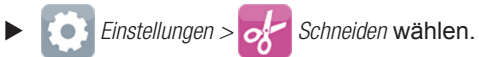

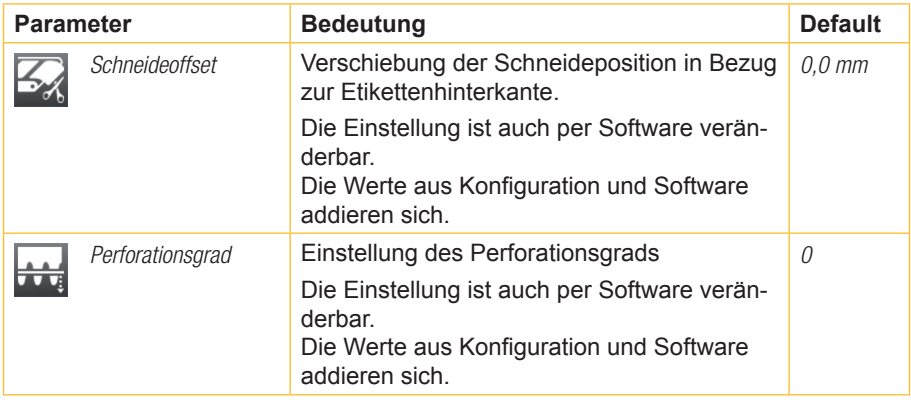

## **[4 Druckerkonfiguration](#page-11-1)**

#### **Rücktransport**

- $\blacktriangleright$  Menü starten.
- X *Einstellungen > Drucken* wählen.

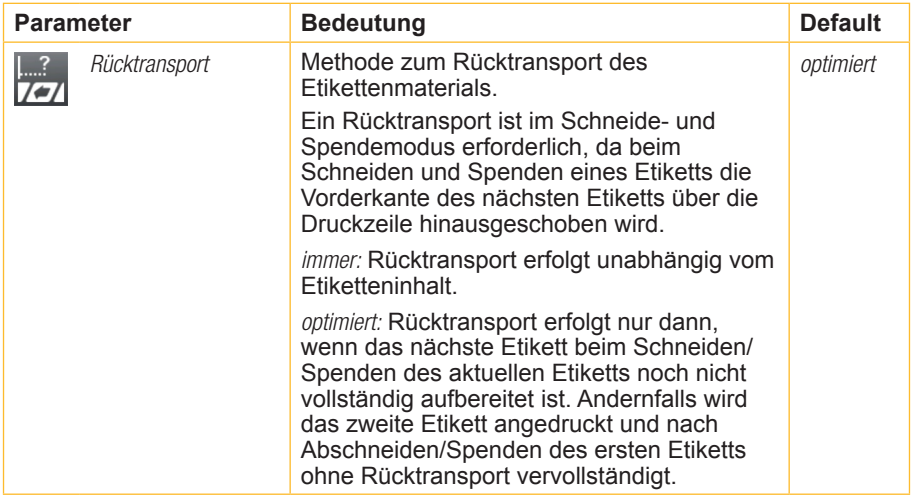

#### **Etikettensensor**

 $\blacktriangleright$  Menü starten.

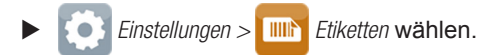

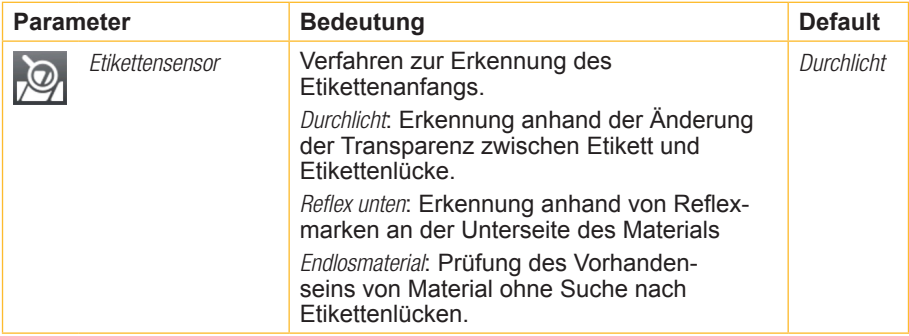

### <span id="page-13-0"></span>**14 5 Reinigung und Wechsel der Klingen 14**

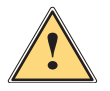

<span id="page-13-1"></span>**/ ★ Warnung!**<br>★ Zur Vermeidung unbeabsichtigter Messerbewegungen Drucker<br>wom Netz trennen **vom Netz trennen.**

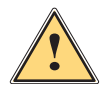

**! Warnung! Die Klingen des Perforators sind scharf! Verletzungsgefahr!**

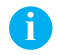

**i Hinweis! Wenn mit dem Perforator direkt durch das Etikettenmaterial geschnitten wird, lagern sich an den Klingen Kleberreste ab. Beim Schneidemodus mit Rücktransport gelangen Kleberpartikel ebenso an die Druckwalze.** 

▶ Druckwalze und Klingen des Perforators in kürzeren Abständen **reinigen.**

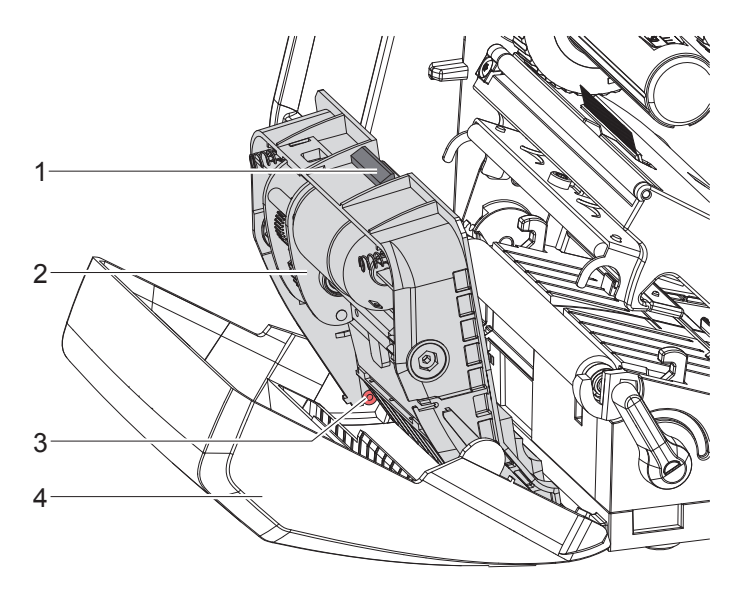

Bild 4 Perforator ausbauen

- 1. Perforator abschwenken.
- 2. Entriegelungstaster (1) betätigen und Perforatorbaugruppe (2) aus der Blende (4) entnehmen.
- 3. Wenn die Klingen nur leicht verschmutzt sind, Perforatorbaugruppe und Klingen mit einem weichen Tuch säubern und mit Punkt 5 fortfahren.

#### **5 [Reinigung und Wechsel der Klingen](#page-13-1) 15**

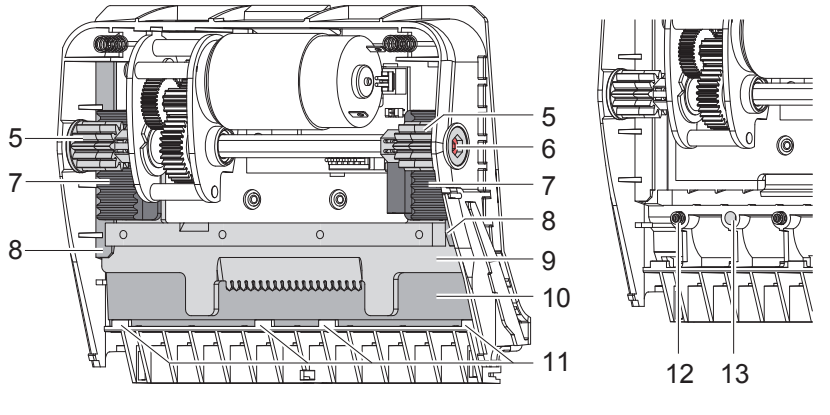

Bild 5 Klingen entnehmen aus Bild 6 Federn

- 4. Wenn die Klingen durch Kleberreste stark verschmutzt oder stumpf sind, Klingen ausbauen:
	- $\triangleright$  Welle (6) mit Torx-Schraubendreher TX10 im Uhrzeigersinn drehen, bis die Zahnstangen (7) außer Eingriff sind.
	- $\triangleright$  Obere Klinge (9) aus den Führungen (8) herausziehen.
	- $\blacktriangleright$  Untere Klinge (10) herausnehmen.
	- ▶ Ablagerungen an den Klingen mit einem mit Etikettenlöser befeuchteten Tuch entfernen.
	- $\blacktriangleright$  Wenn nötig, Klingen austauschen.
	- ▶ Untere Klinge von oben in die Halterungen (11) einsetzen.
	- $\triangleright$  Gegebenenfalls Federn (12) wieder in die Federtaschen (13) legen.
	- ▶ Zum Einbauen der oberen Klinge untere Klinge auf die Blende drücken, obere Klinge in die Führung einlegen und soweit nach oben schieben, bis die Zahnstangen (7) von den Zahnrädern (5) erfasst werden.
	- $\triangleright$  Welle (6) mit Torx-Schraubendreher TX10 gegen den Uhrzeigersinn drehen, bis die Klinge den oberen Anschlag erreicht hat.
- 5. Perforatorbaugruppe (2) gemäß Bild 4 in die Achsen (3) einhängen und bis zum Einrasten in die Blende (4) schwenken.
- 6. Perforator vorsichtig an Drucker anschwenken.

#### <span id="page-15-0"></span>**16 6 Zulassungen 16**

### **6.1 Hinweis zur EU-Konformitätserklärung**

Die Perforatoren der T2212 PRINTER entsprechen den einschlägigen grundlegenden Sicherheits- und Gesundheitsanforderungen der EU-Richtlinien:

- Richtlinie 2014/30/EU über die elektromagnetische Verträglichkeit
- Richtlinie 2011/65/EU zur Beschränkung der Verwendung bestimmter gefährlicher Stoffe in Elektro- und Elektronikgeräten

#### **EU-Konformitätserklärung**

Bitte folgen Sie dem unten stehenden Link zum Download der aktuellen EU-Konformitätserklärung T2212 Perforator, TE-Dokument T2212-Perforator-CE-EU-C-of- C.

[EU-K](http://www.te.com/usa-en/products/identification-labeling/printers-software-and-accessories/printers.html?tab=pgp-story)onformitätserklärung

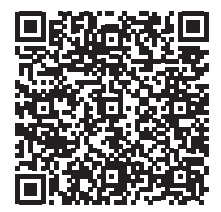

#### **6.2 FCC**

**NOTE : This equipment has been tested and found to comply with the limits for a Class A digital device, pursuant to Part 15 of the FCC Rules. These limits are designed to provide reasonable protection against harmful interference when the equipment is operated in a commercial environment. The equipment generates, uses, and can radiate radio frequency and, if not installed and used in accordance with the instruction manual, may cause harmful interference to radio communications. Operation of this equipment in a residential area is likely to cause harmful interference in which case the user may be required to correct the interference at his own expense.**